# Lactiv inter *Сабақ тақырыбы:*

### *Графикалық объектілерді кірістіру.*

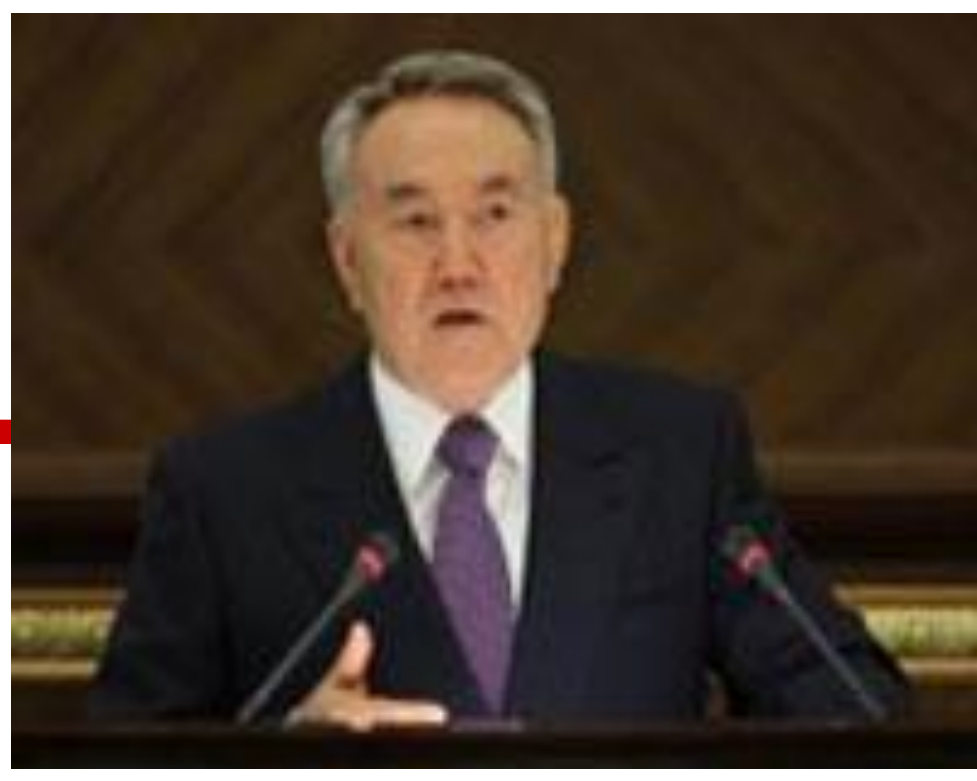

#### **Қазақстан Республикасының Президенті Н.Ә.Назарбаевтың Қазақстан халқына жолдауы**

«Жаңа онжылдық - жаңа экономикалық өрлеу

- Қазақстанның жаңа мүмкіндіктері»

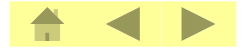

**Құзіреттілікке жеткізетін сабақтың** мақсат-міндеттері:

**●MS Excel программасының мүмкіндіктерін, соның ішінде сандық мəліметтерді диаграммамен көрсету əдістерін меңгеріп, үйренгендігін тексеру, кестелік редактор бойынша алған білімдерін бақылау.**

**●Мəліметтердің көрнекі түрде берілу тəсілдерін пайдалана отырып, тапсырмаларды орындауда шапшаңдыққа үйрету.**

**● Айналадағы өзгерістерді, жаңалықтарды диаграммаға салып салыстыруға, саралауға ақпаратты көрнекі түрде кескіндеу дағдыларын қалыптастыру.**

### Үй тапсырмасын тексеру

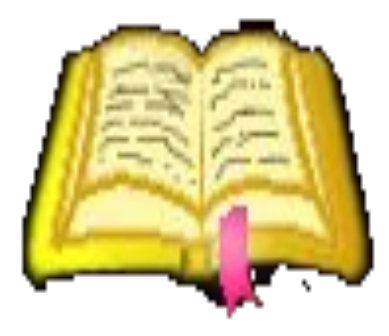

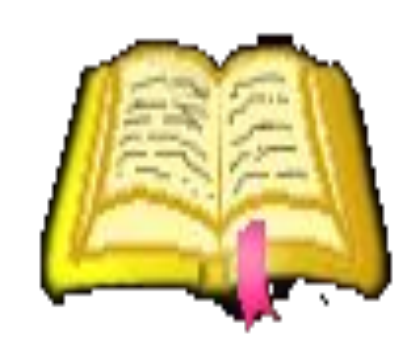

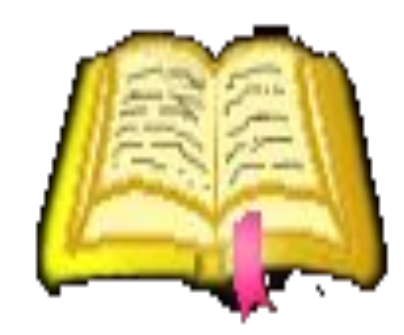

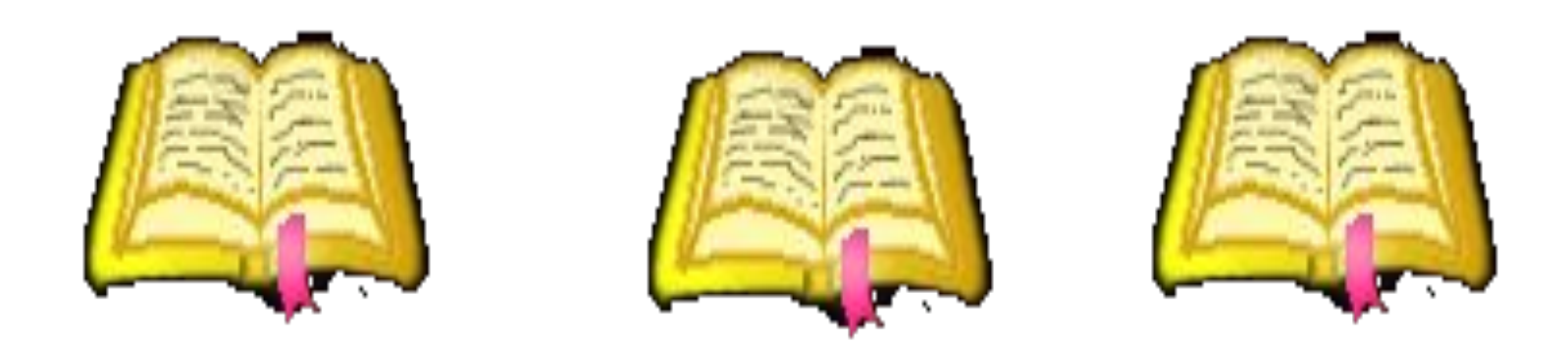

### $\blacksquare$ ... – сандық кестелермен жұмыс істеуге арналған Microsoft Office – тің құрамына кіретін программа.

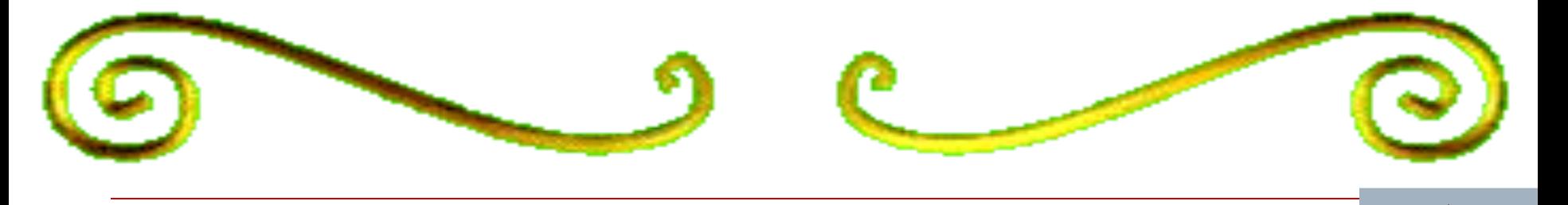

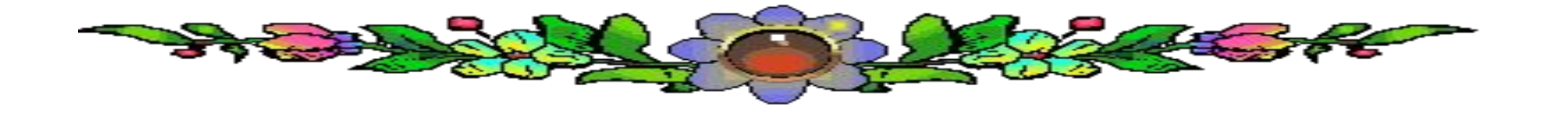

## □ Егер ... батырманы шертсеңіз, онда енгізу тоқтатылып, ұяшыққа енгендер – өшіріледі?

## ▪ Кез келген электронды кестенің ұяшығына қандай ақпараттарды енгізуге болады?

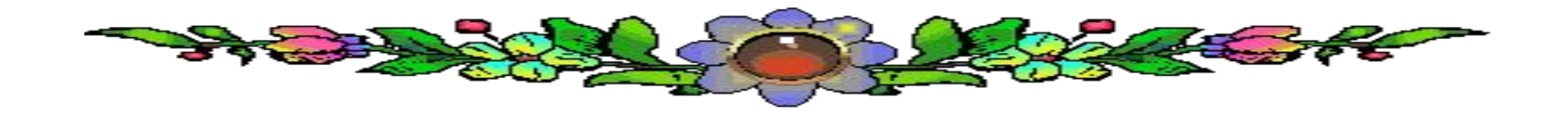

## □ Ұяшықтардағы мәләметтерді редакциялаудың неше әдісі бар?

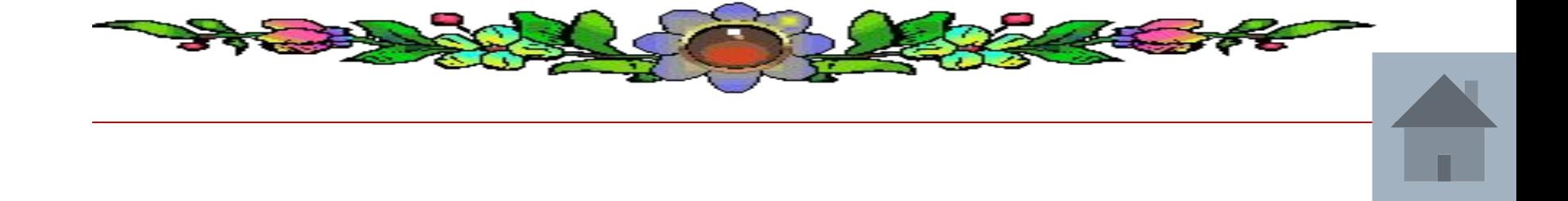

## ▪ Формулаларда ұяшық мекенжайына арналған сілтемелердін неше түрі болады және қандай?

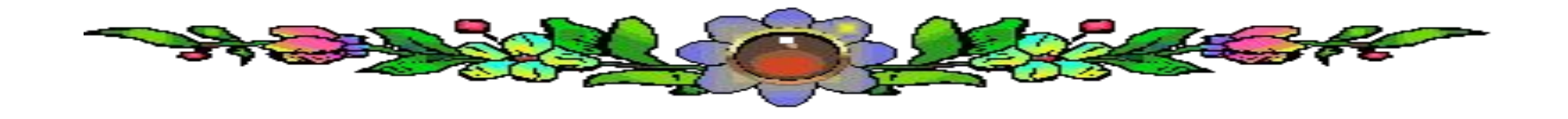

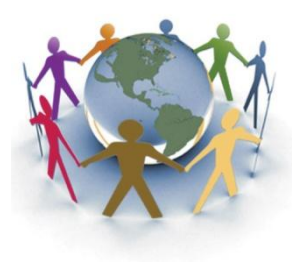

### **Жолдаудың сөзі-өмірдің өзі.**

- 1. 2010 Стратегиялық жоспарын іске асыру-ел дамуының аса маңызды шебі.
- 2. Дағдарыс кезеңі-дұрыс шешімдер қабылдау уақыты.
- 3. 2020 Стратегиялық жоспары- көшбасшылыққа қазақстандық жол.
- 4. Адам-елдің басты байлығы.
- 5. Ішкі саяси тұрақтылық-2020 Стратегиялық жоспарын іске асырудың сенімді іргетасы.
- 6. Сыртқы саясат.

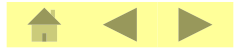

### Excel-де диаграммаларды құрастыру

Диаграммалар – бұл деректерді сызбалық түрде ұсыну амалы. Диаграмманы бетке кірістіруге немесе жеке бетте орналастыруға болады.

Диаграммалар жасау үшін Диаграммалар шебері Ш. пайдаланылады. Диаграммалар шебері орындаған әрбір қадам барысында пайдаланушы диаграмма қандай күйде екенін көріп отырады. Кез келген сатыда артқа қайта оралып, істелген әрекетті болдырмай тастауға болады. Жұмыс аяқталған кезде экранда диаграмма пайда болады. Оның көрінісін көптеген батырмалар және пішімдеу әмірлерінің көмегімен өзгертуге болады.

Диаграммалар шеберін қолдану кезінде мынадай әрекеттерді орындаңыз:

1. Диаграммаға кірістіру қажет деректерді бөлектеп алыңыз.

2. Кірістіру – Диаграмма мәзірін таңдаңыз немесе Стандартты құралдар үстеліндегі Диаграммалар шебері **Ш.** батырмасын шертіңіз.

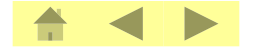

### *Диаграмманың түрлері:*

- □ *Дөңгелек диаграмма бірнеше шамаларды салыстыру үшін қолданылады. Егер бірнеше шаманың қосындысы 100%-ды берсе, онда бұл диаграмма өте көрнекі шығады.*
- □ *Гистограмма бірнеше шаманы бірнеше нүктеде салыстыру үшін қолданылады. Берілген диаграмма бағандардан тұрады.*

□ *График (түзу диаграмма) бірнеше шамалардың бір нүктеден екіншісіне ауысқандағы өзгерістерін бақылап отыруға ыңғайлы. Гистограммадан айырмашылығы, баған орнына олардың биіктігі (квадратпен, ромбымен) белгіленіп көрсетіледі және алынған белгілер түзу сызықпен қосылады.*

### **Диаграмма жасау қадамдары:**

3. Шебердің бірінші қадамында диаграмма түрін және оның көрінісін таңдап алыңыз. Келесі дегенді шертіңіз.

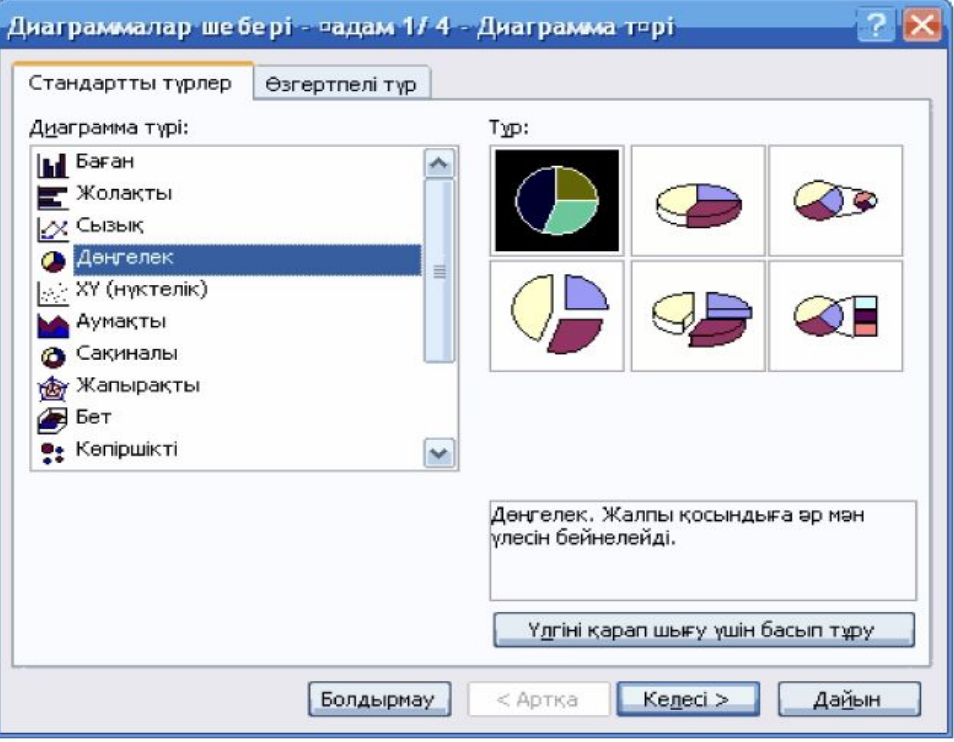

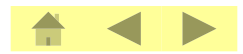

#### **Екінші қадам***:*

4. Екінші қадамда деректер көзінің ауқымын өзгертуге болады.

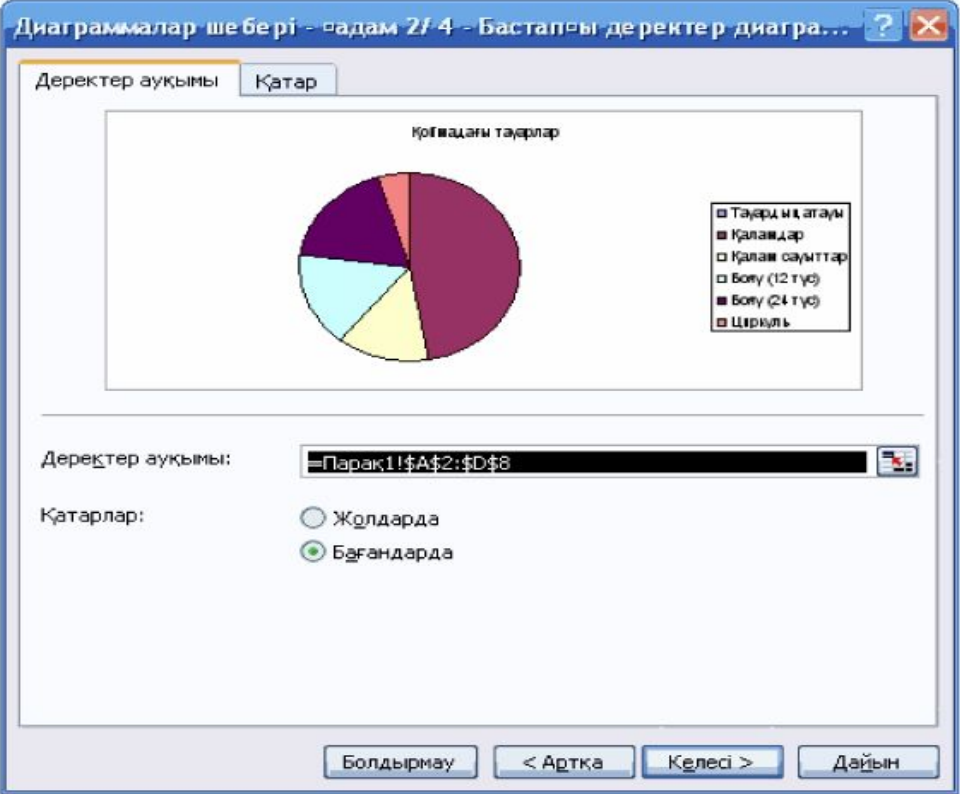

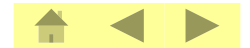

#### Үшінші қадам:

5. Жұмыстың үшінші қадамында диаграмма параметрлерін баптауға болады.

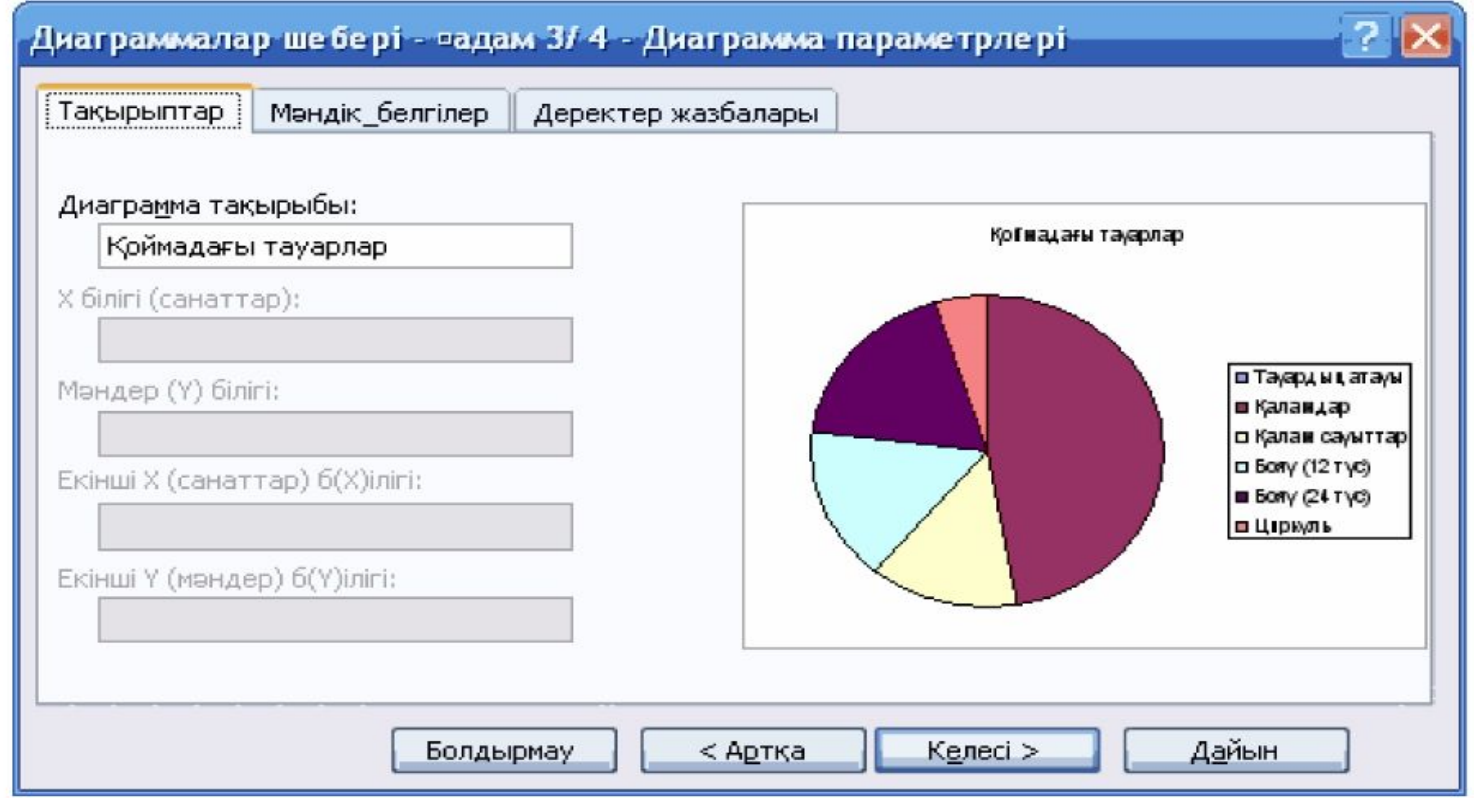

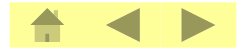

#### Төртінші қадам:

6. Төртінші қадамда диаграмманы орналастыру орнын таңдап, Дайын дегенді шертесіз.

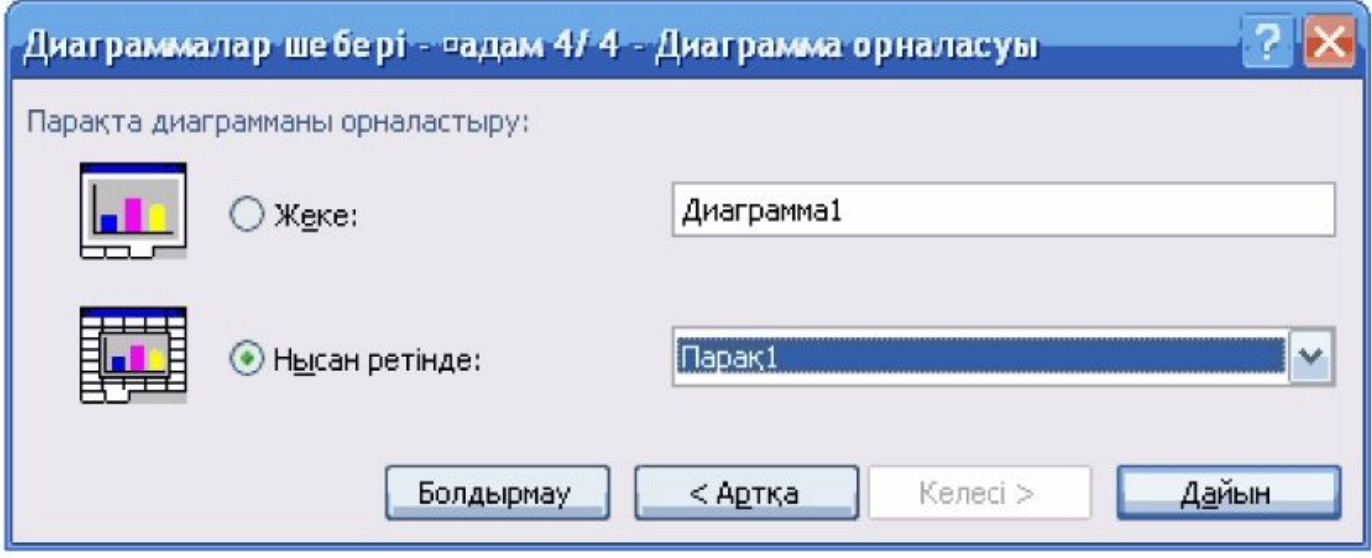

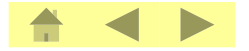

#### **Дайын диаграмма:**

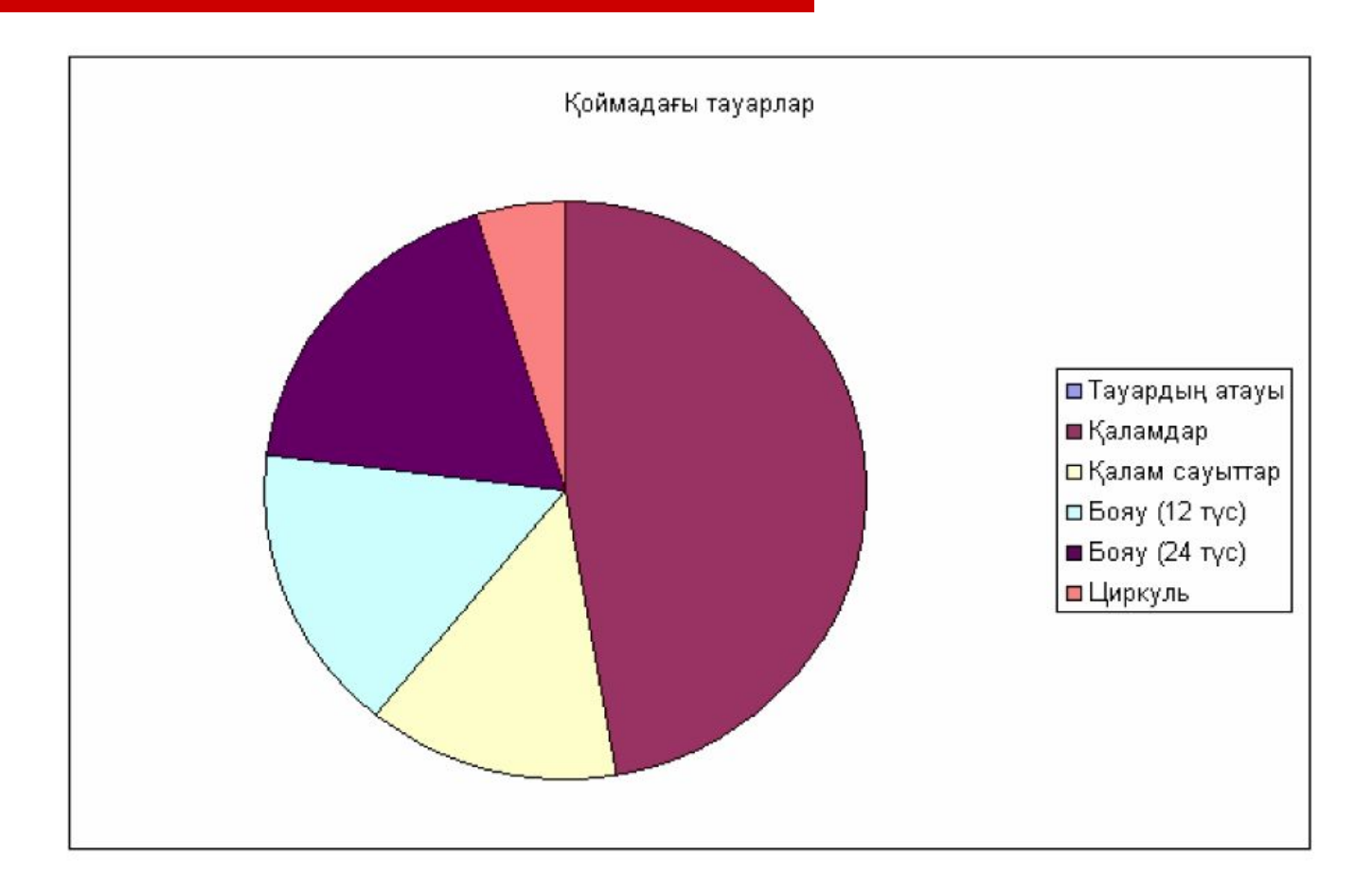

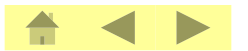

#### **Практикалық тапсырмалар:**

**№1**

**2000 жылмен салыстырғанда Мемлекеттің əлеуметтік міндеттемелері болып саналатын орташа айлық жалақы 5 есеге, орташа зейнетақы 3 есеге , шəкіртақы 3 есеге өсті.**

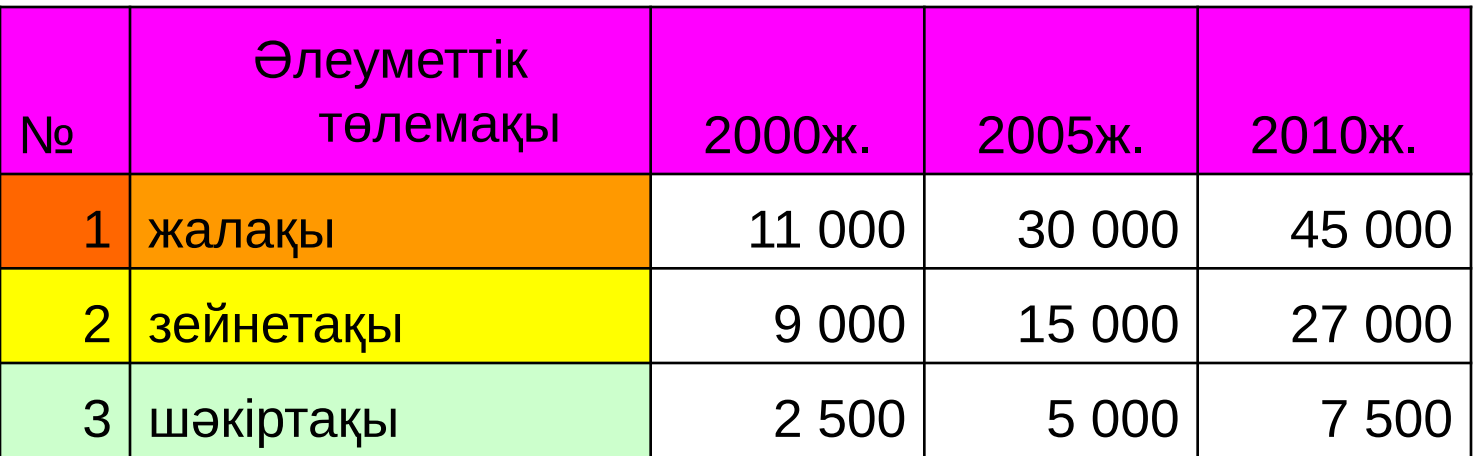

**Кестеге сəйкес бағанды диаграмма құрыңыз.**

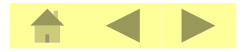

#### **№2 практикалық тапсырма**

*Он жылда 652 мектеп, 463 денсаулық сақтау нысаны салынды, он жылда 350 мың отбасы тұрғын үйге ие болды.*

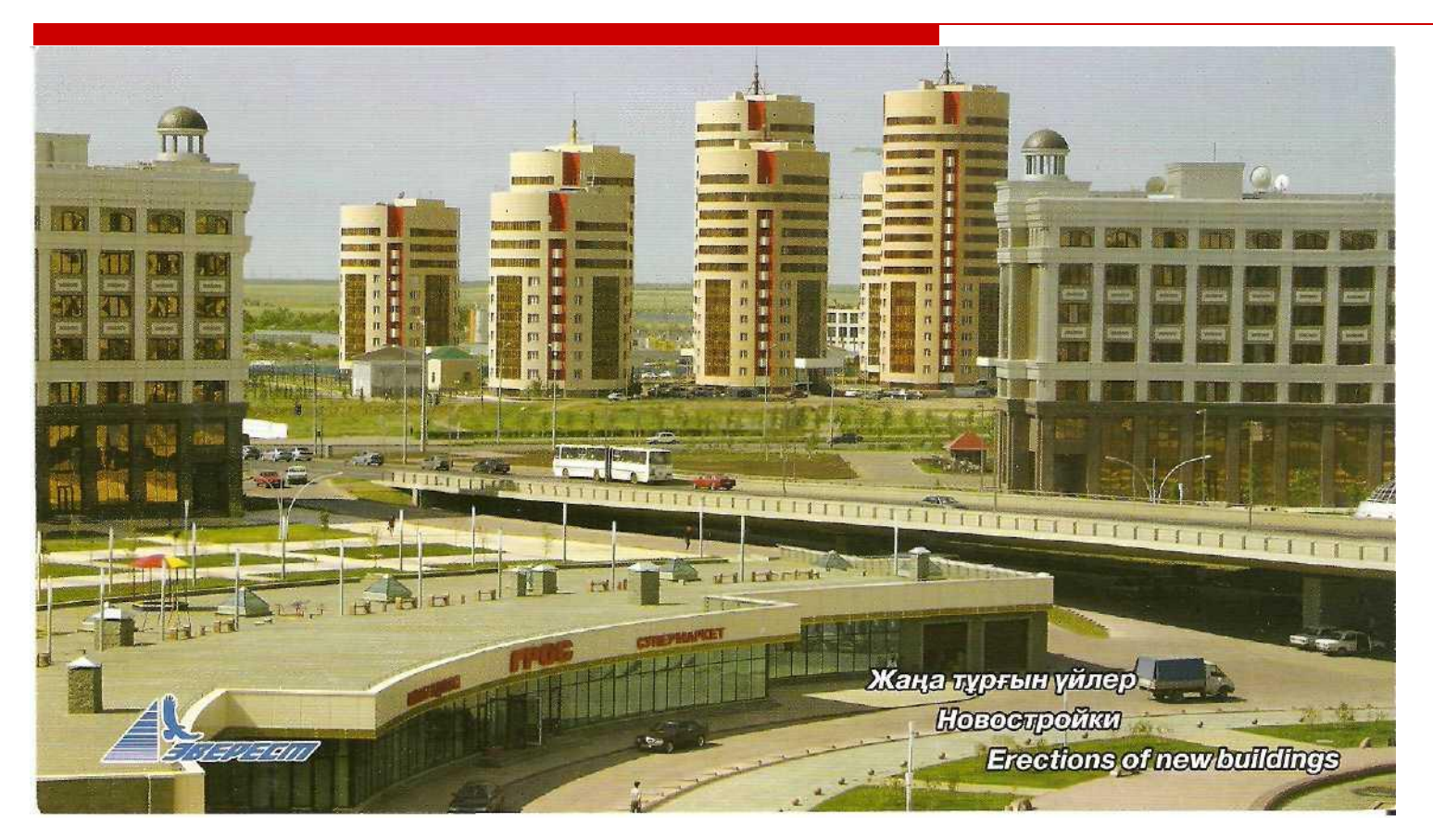

#### **Дөңгелек диаграмма арқылы өрнектеп көрсетіңіз.**

#### **"Жол картасы-2009" бағдарламасының арқасында**

- •737 км электр желісі;
- •284 км жылу трассасы, автожолдар;
- •1029 км сумен жабдықтау желілері;
- •1000-нан астам мектептер мен ауруханалар, мəдениет жəне спорт нысандары жөнделді.

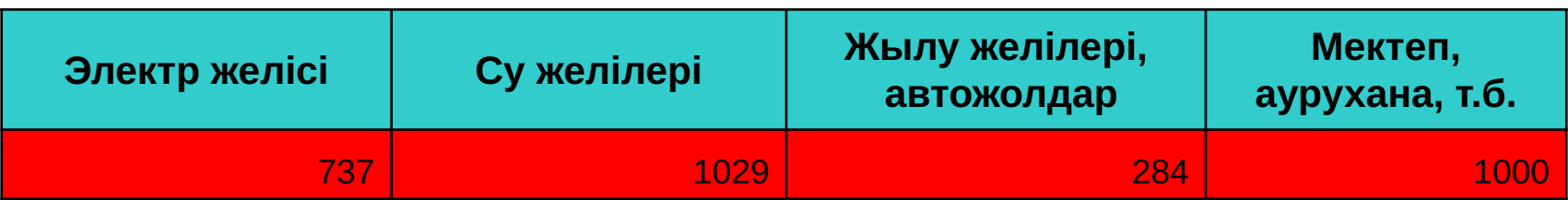

Жолақты диаграмма түрін таңдап, "Жол картасы-2009" бағдарламасының жүзеге асуын сызбамен көрсет.

#### **Елбасы жолдауы-халықтың қолдауы.**

2008 жылғы Елбасының халыққа жолдауында көрсетілгендей 1.01.2008 ж. бастап əрбір туған балаға 34740 тг (2 есе) жəне 1 жасқа толғанға дейін күтуге төленетін ай сайынғы жəрдемақысы:

Тұңғыш балаға 5790 тг (177%)

Екінші балаға 6390 тг (167%)

Үшінші балаға 6948 тг (159%)

Төртінші балаға 7527 тг (153%)

**Тапсырма:** "Жаңа əлемдегі-жаңа Қазақстан" 2008 жылғы жолдаудан келтірілген үзіндіде жақшадағы мəліметтер нені білдіретінін түсіндіріп, төрт балаға төленетін жəрдемақыны диаграммаға түсіріп, көрсетіңіз.

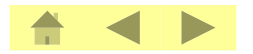

### Сау болыңыздар!

## КӨҢіл Қойып, **тыҢдаҒандарыҢызҒа** рахмет!

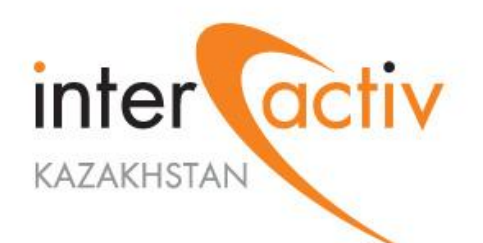

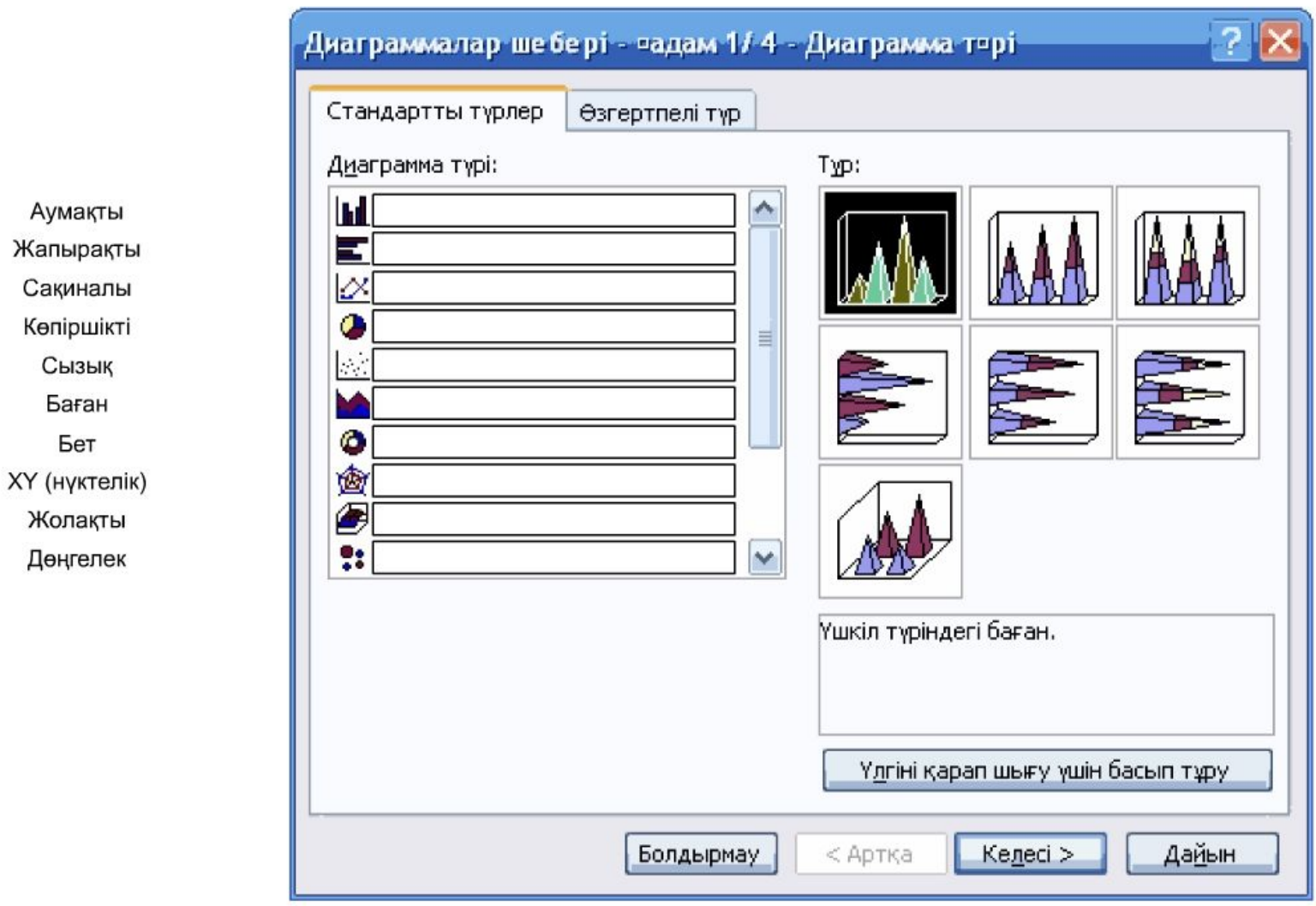

 $\mathcal{L}_{\mathcal{A}}$ 

Бет